## 1 Connect to a Computer

a. Turn off your computer, unplug the power cable and remove the case panel.

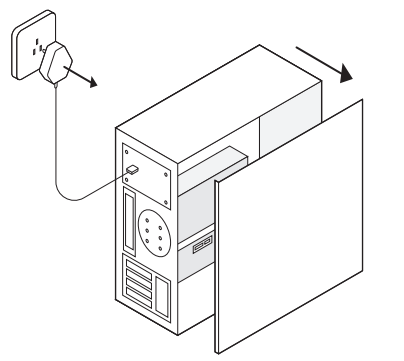

b. Locate an available PCI-E slot and carefully insert the adapter.

#### Note:

If the bracket is not suitable for your computer, detach it from the adapter's board and replace it with the low-profile bracket. c. Connect the antenna to the adapter. d. Replace the case panel, plug in the power

cable and turn on your computer.

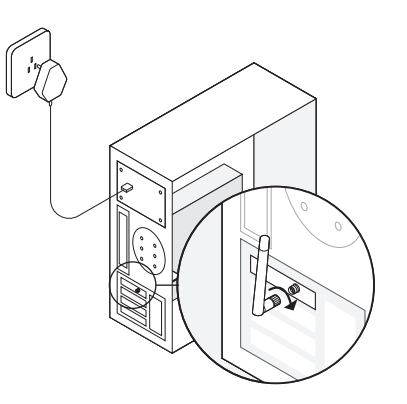

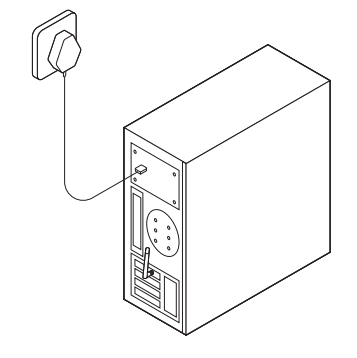

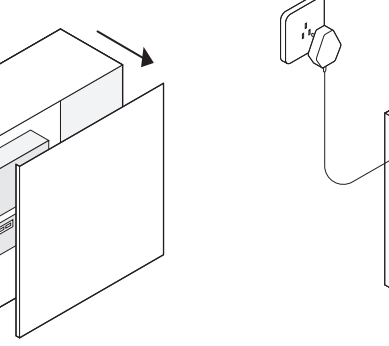

## 2 Install Driver

## 3 Join a Wireless Network

#### a. Insert the CD and run the <mark>Autorun.exe</mark>.

Note:

You can also download the driver and check the new release at https://www.tp-link.com/download-center

#### b. Select your adapter and follow the **EXPRESS** CONSIDERITY OF THE SALL SALL SERVICES ARE SERVICES FOR EXPRESS FOR EXPRESS instructions to complete the installation.

#### Note:

If you can't install the driver successfully, disable the antivirus software and firewall, then try again.

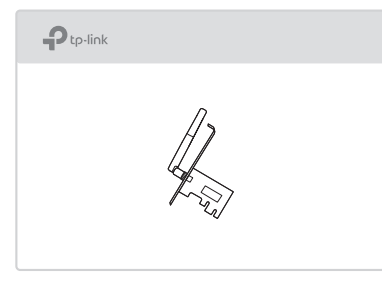

- a. Click the network icon  $\binom{4}{10}$  or  $\binom{4}{10}$  on the taskbar.
- b. Select your Wi-Fi network, click Connect, and enter the password when prompted.

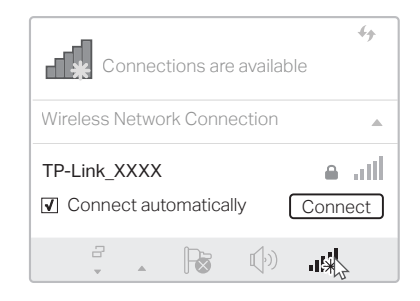

#### Q: How to find the hardware version of the adapter?

A1. The hardware version (Ver:X.Y) is printed on the product label on the package or the adapter. The number X is the hardware version of the adapter.

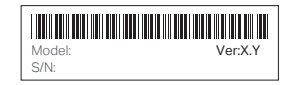

A2. For more detailed instructions, please visit https://www.tp-link.com/faq-46.html

### Support

FAQ

For technical support, the user guide and other information, please visit https://www.tp-link.com/support, or simply scan the QR code.

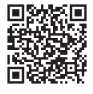

 $H\otimes$ 

Safety Information

- Keep the device away from water, fire, humidity or hot environments.
- . Do not attempt to disassemble, repair, or modify the device.
- Do not use damaged charger or USB cable to charge the device.
- . Do not use the device where wireless devices are not allowed.

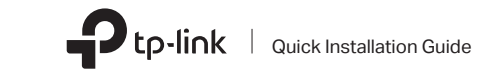

# Adapter